# HOOPLA

Hoopla is a service offered by Henrico County Public Library that gives you the option to check out and watch **movies and TV shows**, listen to full **music albums** and **audiobooks**, and read **ebooks, comics** and **graphic novels** on your computer, smartphone or tablet. There are thousands of titles and they are all free to you.

## WHAT DEVICES WORK WITH HOOPLA?

- Windows and Mac OS web browsers
- Apple iPad and iPhone
- Android phones and tablets
- Kindle Fire tablets

### WHAT DO I NEED TO USE HOOPLA?

- □ Your Henrico library card
- $\Box$  Internet access
- $\square$  Your email address
- $\Box$  A free Hoopla account

### **SETTING UP YOUR HOOPLA ACCOUNT**

- Get the free **Hoopla app** from your device's app store and open it, or go to **[www.hoopladigital.com](http://www.hoopladigital.com/)** in your browser and click **Get Started Today**.
- Follow the prompts to create an account using your email address and a password you choose. Select **Henrico Public Library** as your library and enter your library card number. You may need to search for **"Henrico"**.
- You will use your email address and password to sign in to Hoopla in the future.

## **USING HOOPLA**

Once your account is set up, you can browse the collection for something you'd like to watch, listen to, or read. When you find something you want, click the **Borrow** button and the title will be checked out to your account.

- **Movies and TV shows** are checked out for 3 days (72 hours).
- **Music albums** are checked out for 1 week.
- **Audiobooks, ebooks, comics** and **graphic novels** are checked out for 3 weeks (21 days).

You can check out 7 titles per month. Titles will be returned automatically at the end of their loan period. The option to renew a title will appear two days before it is due. The renewal counts as one of the 7 check outs per month.

Select **Play/Read** to watch, listen to, or read what you've checked out. Select an album track to begin playing music. *Note: The first time you play a movie or TV show in a browser, you may be prompted to install the Widevine or SilverLight plug-in. Follow the on-screen instructions. You should only have to do this once.*

You can pause a title and resume viewing on another device using your Hoopla login information. Hoopla will resume the title where you left off.

#### OFFLINE VIEWING AND LISTENING (APP ONLY)

Most titles have the option to be downloaded to your mobile device for access when the Internet is not available. Tap **Download to your device** to download. This can take some time depending on the length of the title and the speed of your internet connection. Once downloaded, you can play the title as usual.

*Need more help? Visit our [eBooks page,](http://www.henricolibrary.org/online-services/ebooks-and-more) contact your [local li](mailto:local)brary, use ou[r Ask a Librarian](http://www.henricolibrary.org/online-services/ask-a-librarian) online form, or contact Hoopla directly at [info@hoopladigital.com.](mailto:info@hoopladigital.com)*

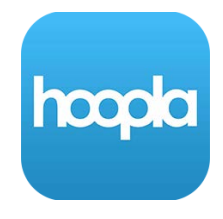